# **LANTRONIX** Formerly INTRINSYC

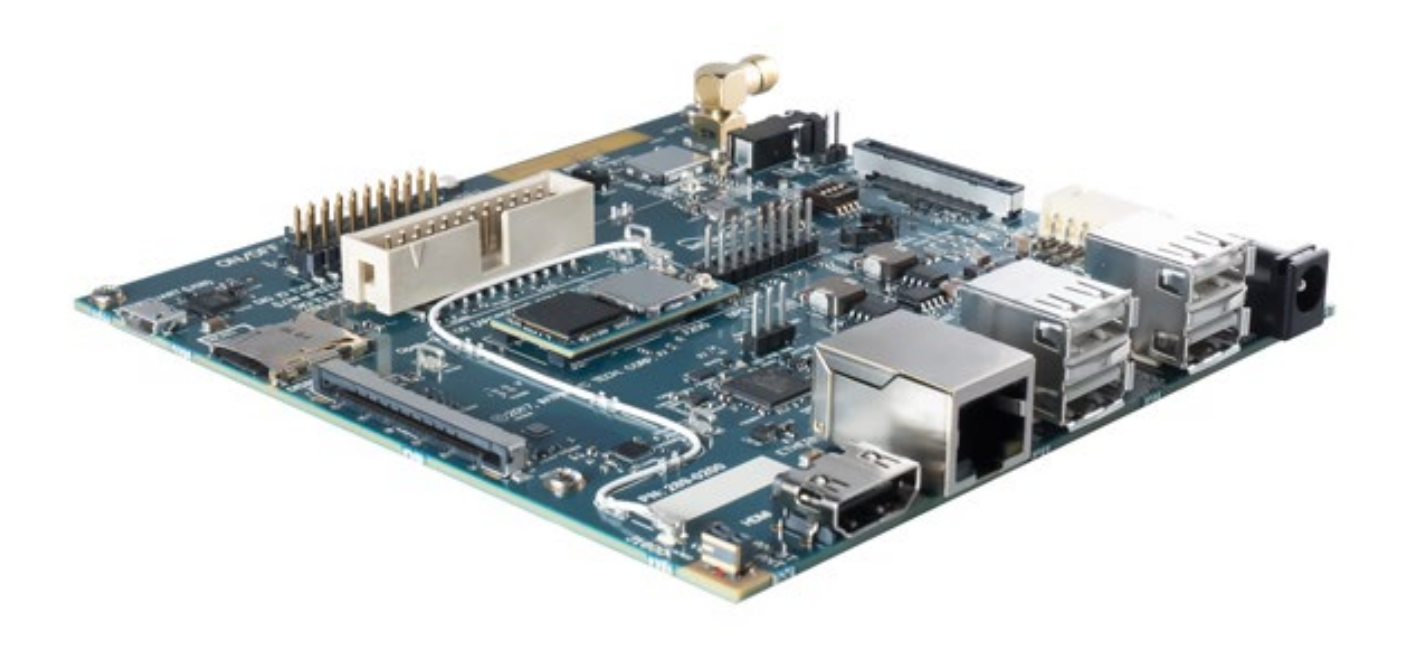

## Open-Q™ 2100 Development Kit User Guide

**Part Number PMD-00069 Revision A August 2020** Your use of this document is subject to and governed by those terms and conditions in the LICENSE AND PURCHASE TERMS AND CONDITIONS FOR INTRINSYC DEVELOPMENT PLATFORM KITS, which you or the legal entity you represent, as the case may be, accepted and agreed to when purchasing a Development Kit from Intrinsyc Technologies Corporation ("**Agreement**"). You may use this document, which shall be considered part of the defined term "Documentation" for purposes of the Agreement, solely in support of your permitted use of the Development Kit under the Agreement. Distribution of this document is strictly prohibited without the express written permission of Intrinsyc Technologies Corporation and its respective licensors, which they can withhold, condition or delay in its sole discretion.

Lantronix is a trademark of Lantronix, Inc., registered in the United States and other countries. Intrinsyc is a trademark of Intrinsyc Technologies Corporation, registered in Canada and other countries.

Qualcomm® is a trademark of Qualcomm® Incorporated, registered in the United States and other countries. Other product and brand names used herein may be trademarks or registered trademarks of their respective owners.

This document contains technical data that may be subject to U.S. and international export, reexport, or transfer ("export") laws. Diversion contrary to U.S. and international law is strictly prohibited.

© 2020 Lantronix, Inc. All rights reserved.

#### **Contacts**

#### **Lantronix, Inc.**

7535 Irvine Center Drive, Suite 100 Irvine, CA 92618, USA Toll Free: 800-526-8766 Phone: 949-453-3990 Fax: 949-453-3995

**IES Customer Support Portal**

[https://helpdesk.intrinsyc.com](https://helpdesk.intrinsyc.com/)

**Lantronix Technical Support**

<http://www.lantronix.com/support>

#### **Sales Offices**

For a current list of our domestic and international sales offices, go to the Lantronix web site at <http://www.lantronix.com/about-us/contact/>

## **Revision History**

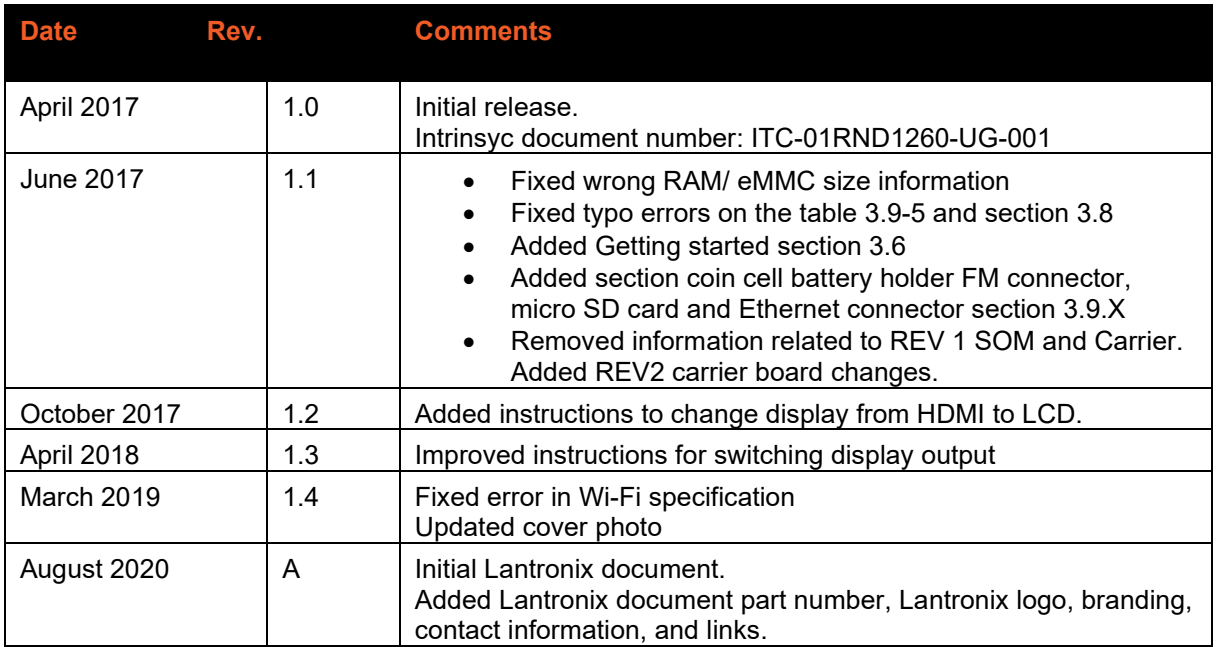

For the latest revision of this product document, please go to: [http://tech.intrinsyc.com.](http://tech.intrinsyc.com/)

## **Contents**

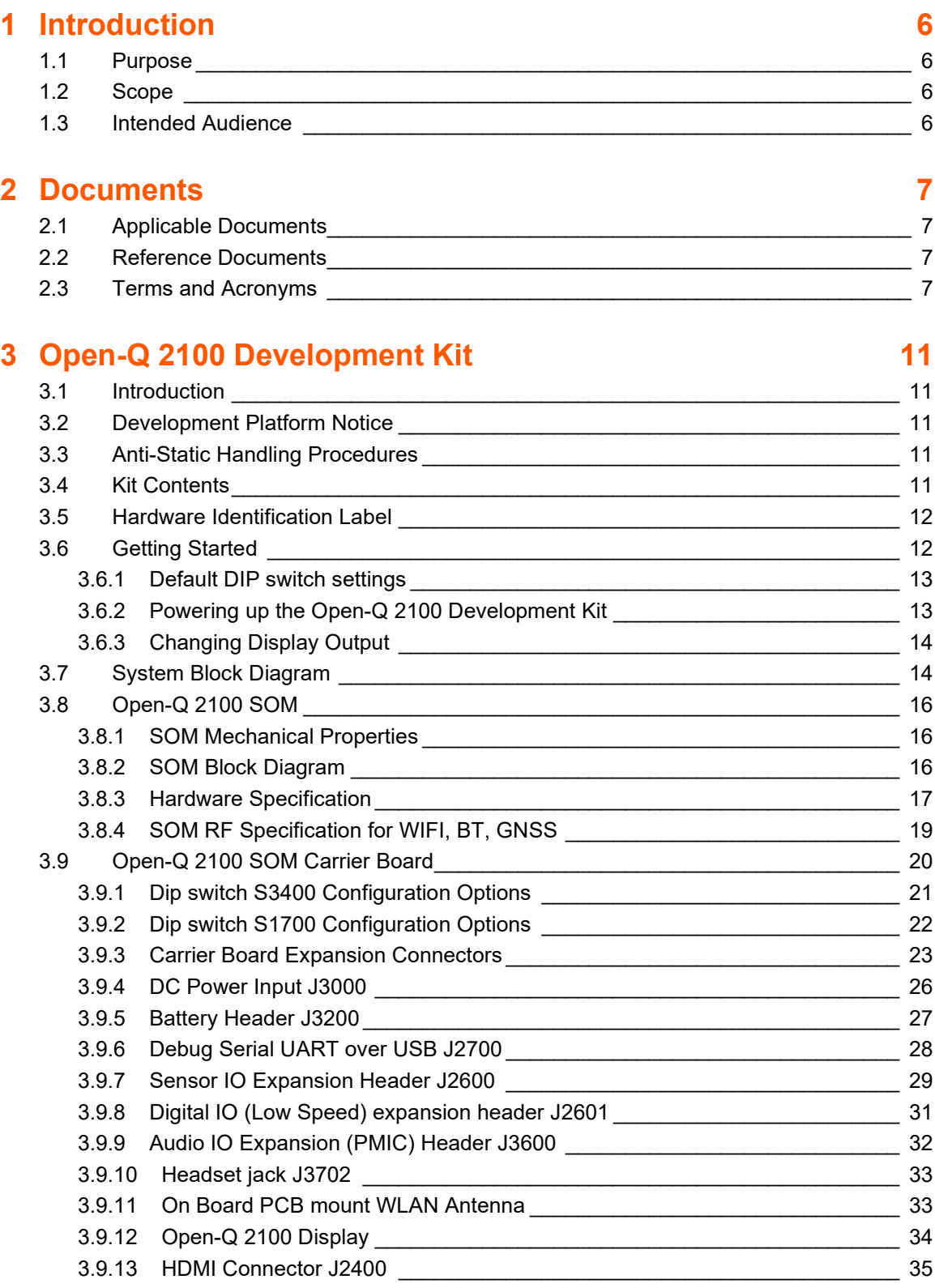

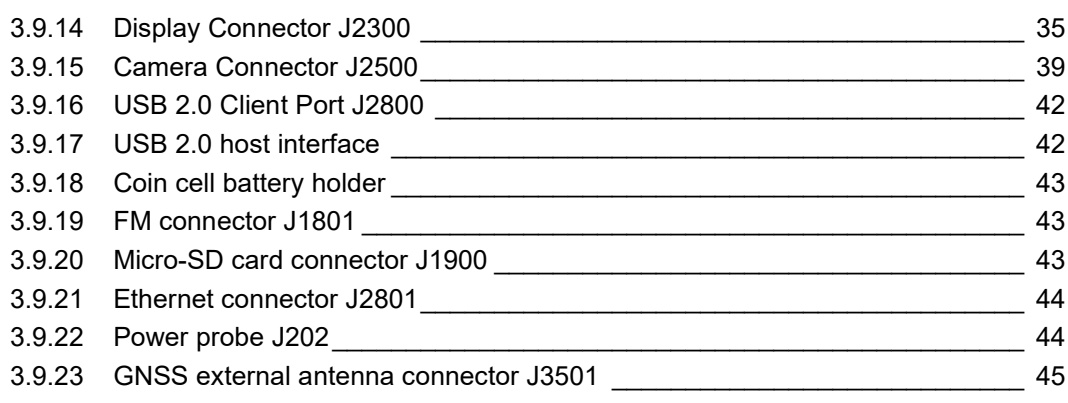

## <span id="page-5-0"></span>**1 Introduction**

## <span id="page-5-1"></span>**1.1 Purpose**

The purpose of this user guide is to provide primary technical information on the Open-Q™ 2100 Development Kit based on the Qualcomm™ 2100 (APQ8009W) Processor.

For more background information on this development kit, visit: [https://www.lantronix.com/products/open-q-](https://www.lantronix.com/products/open-q-2100-development-kit/)[2100-development-kit/](https://www.lantronix.com/products/open-q-2100-development-kit/)

## <span id="page-5-2"></span>**1.2 Scope**

This document will cover the following items on the Open-Q 2100 Development Kit:

- Block Diagram and Overview
- Hardware Features
- Configuration
- SOM
- Carrier Board
- Display Board for LCD (Optional)

#### <span id="page-5-3"></span>**1.3 Intended Audience**

This document is intended for users who would like to develop custom applications on the Open-Q 2100 Development Kit.

## <span id="page-6-0"></span>**2 Documents**

This section lists the supplementary documents for the Open-Q 2100 Development Kit.

## <span id="page-6-1"></span>**2.1 Applicable Documents**

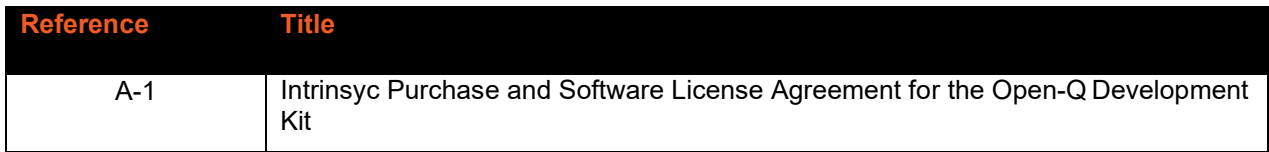

### <span id="page-6-2"></span>**2.2 Reference Documents**

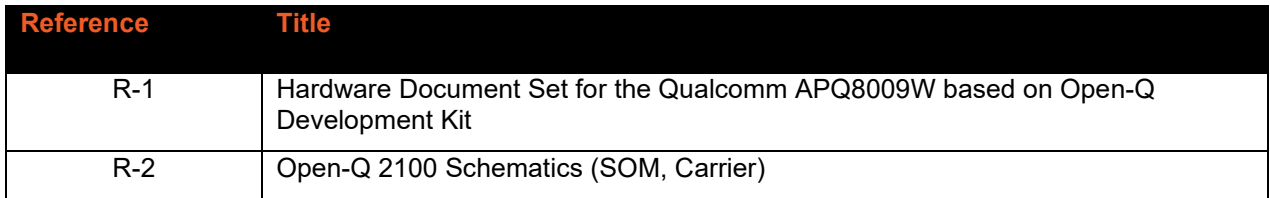

## <span id="page-6-3"></span>**2.3 Terms and Acronyms**

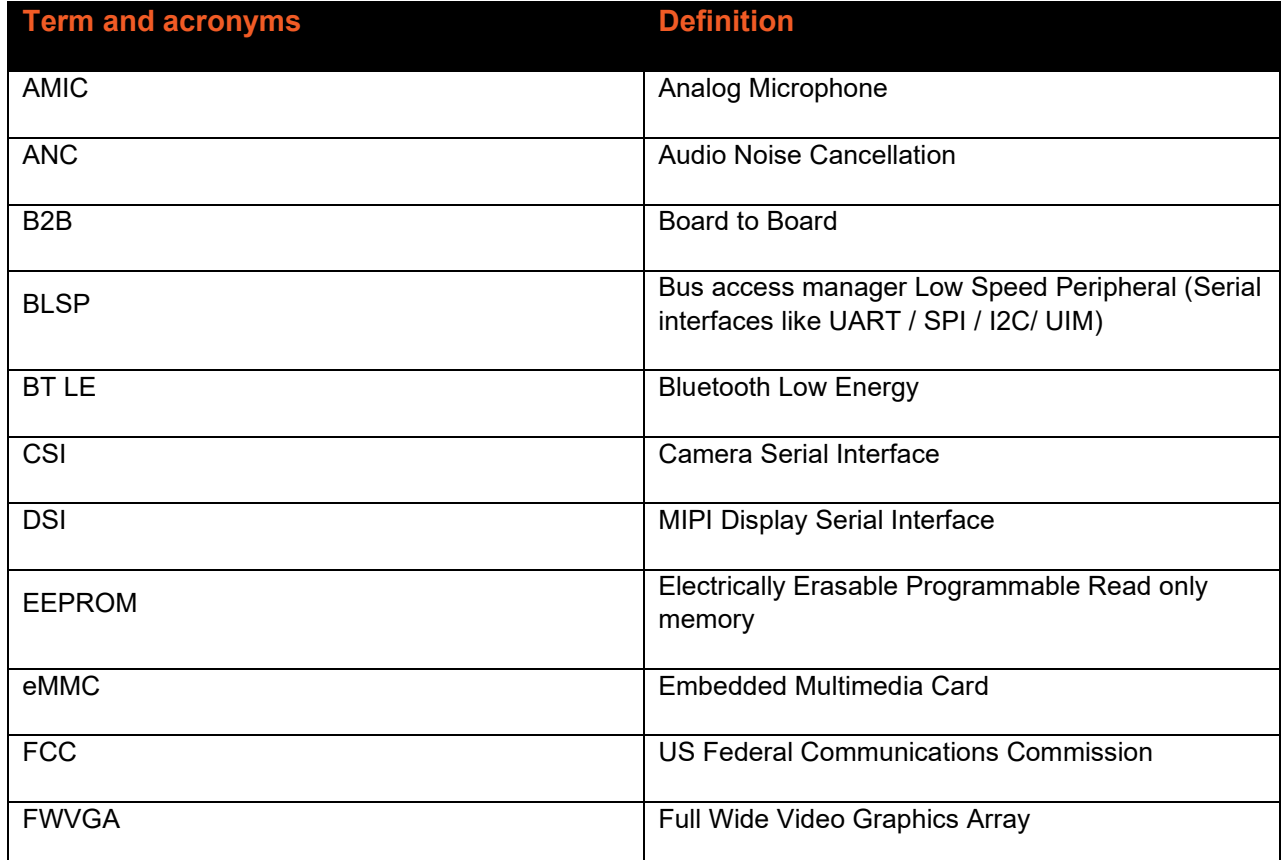

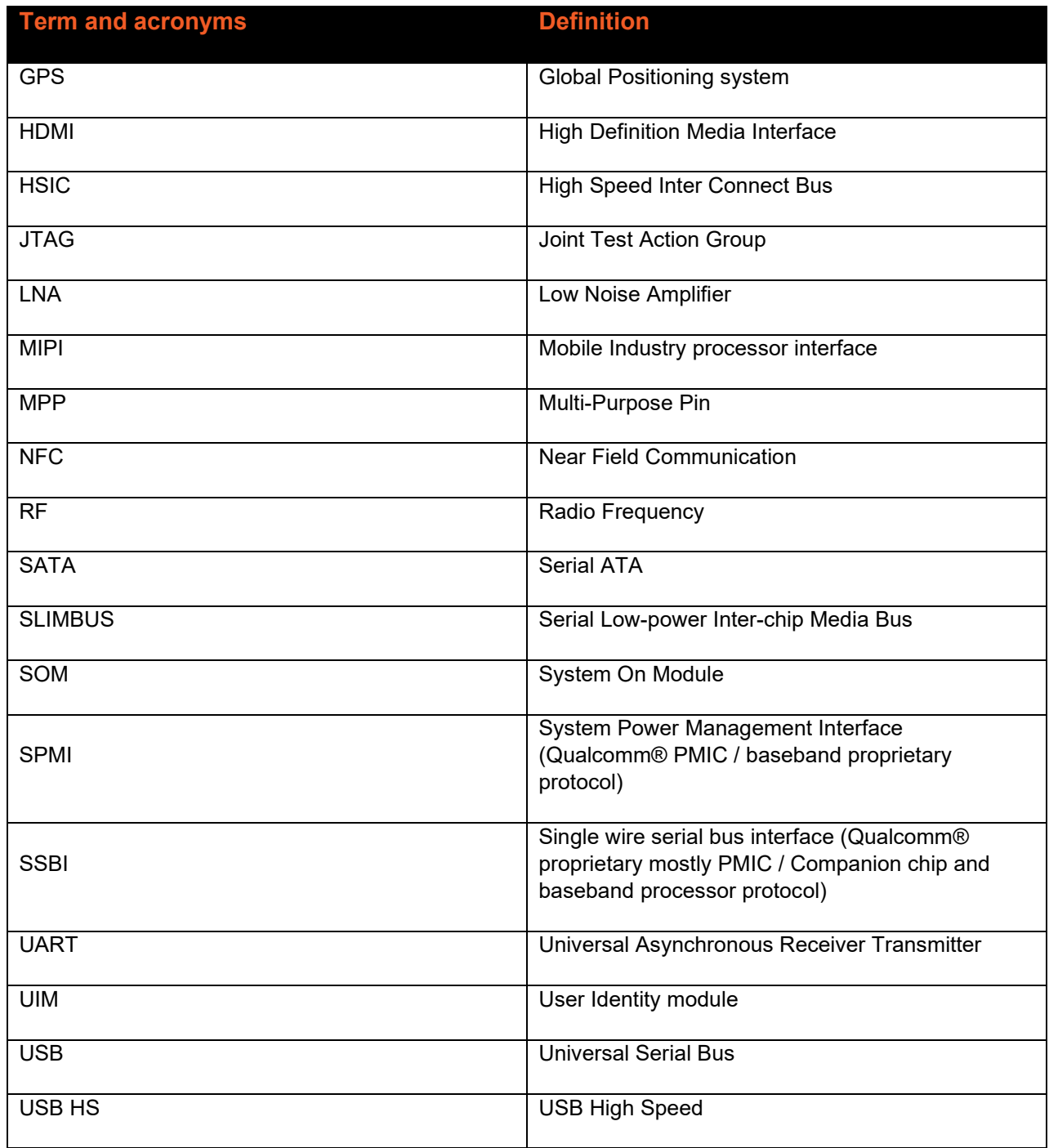

## **List of Figures**

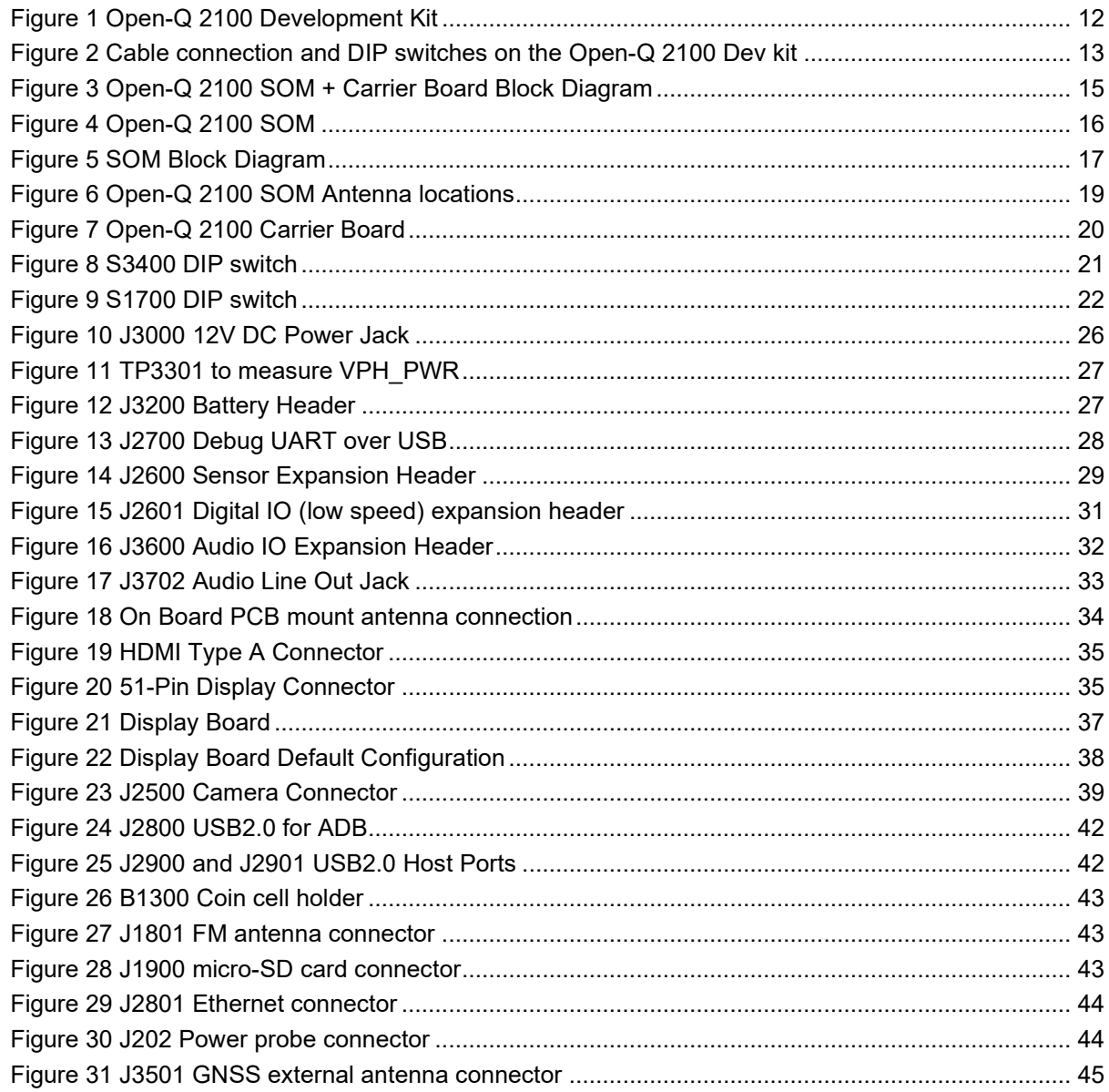

## **List of Tables**

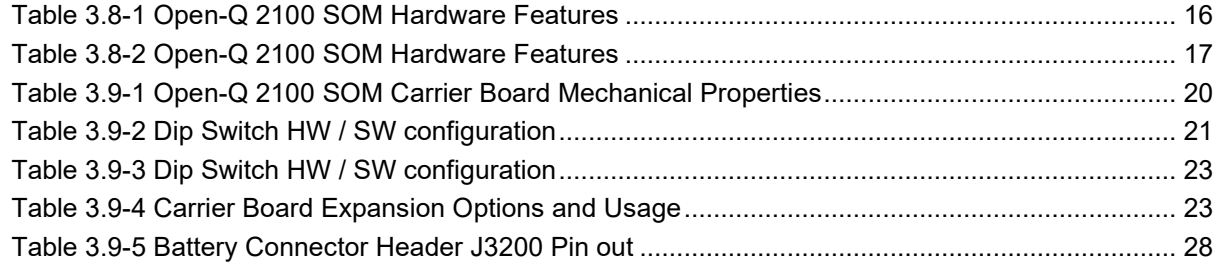

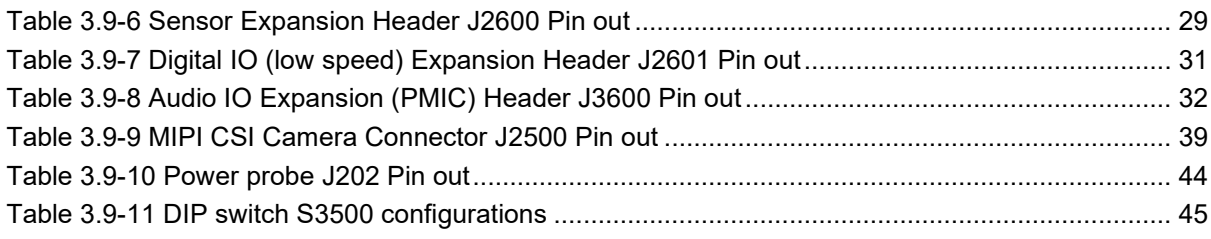

## <span id="page-10-0"></span>**3 Open-Q 2100 Development Kit**

### <span id="page-10-1"></span>**3.1 Introduction**

The Open-Q 2100 Development Kit provides a reference platform for Qualcomm's latest 2100 series - Qualcomm® 2100 processor. This kit is suited for Android / Linux application developers, OEMs, consumer manufacturers, hardware component vendors, video surveillance, robotics, camera vendors, and flash chip vendors to evaluate, optimize, test and deploy applications that can utilize the Qualcomm® 2100 series technology.

#### <span id="page-10-2"></span>**3.2 Development Platform Notice**

This development platform contains RF/digital hardware and software intended for engineering development, engineering evaluation, or demonstration purposes only and is meant for use in a controlled environment. This device is not being placed on the market, leased or sold for use in a residential environment or for use by the general public as an end user device.

This development platform is not intended to meet the requirements of a commercially available consumer device including those requirements specified in the European Union directives applicable for Radio devices being placed on the market, FCC equipment authorization rules or other regulations pertaining to consumer devices being placed on the market for use by the general public.

This development platform may only be used in a controlled user environment where operators have obtained the necessary regulatory approvals for experimentation using a radio device and have appropriate technical training. The device may not be used by members of the general population or other individuals that have not been instructed on methods for conducting controlled experiments and taking necessary precautions for preventing harmful interference and minimizing RF exposure risks. Additional RF exposure information can be found on the FCC website at<http://www.fcc.gov/oet/rfsafety/>

## <span id="page-10-3"></span>**3.3 Anti-Static Handling Procedures**

The Open-Q 2100 Development Kit has exposed electronics and chipsets. Proper anti-static precautions should be employed when handling the kit, including but not limited to:

- Using a grounded anti-static mat
- Using a grounded wrist or foot strap.

## <span id="page-10-4"></span>**3.4 Kit Contents**

The Open-Q 2100 Development Kit includes the following:

- o Open-Q 2100 SOM with the Qualcomm 2100 (APQ8009W) processor, memory, power management, and WiFi/BT components
- o nano-ITX form-factor carrier board
- o AC power adapter and HDMI cable
- o 4.5" FWVGA (480x854) 16.7 M LCD (Optional Accessory)

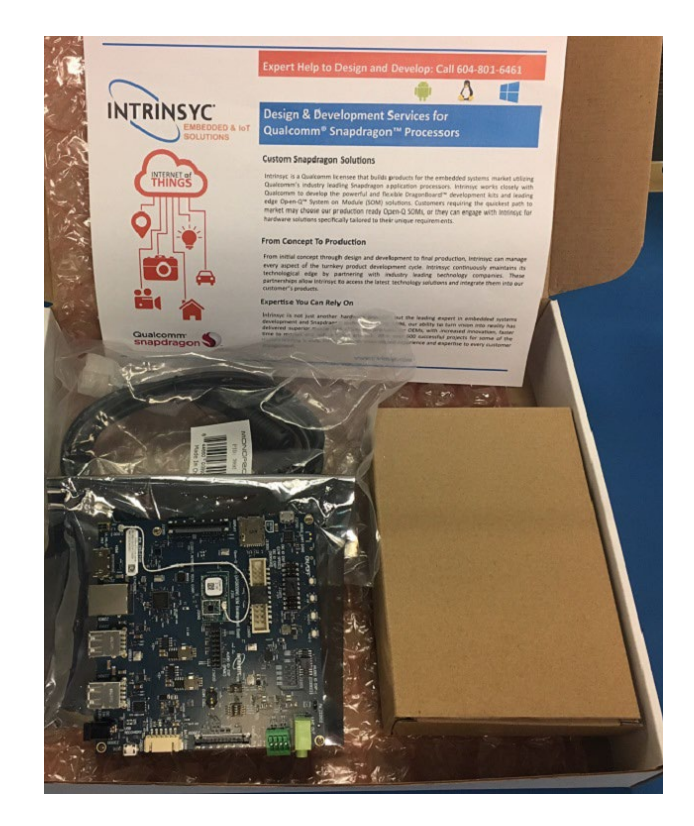

**Figure 1 Open-Q 2100 Development Kit**

<span id="page-11-2"></span>The development kit comes with Android for Wearables 7.1.1 software pre-programmed on the CPU board (SOM). Please contact Lantronix for availability of camera modules, sensor boards, and other accessories: [sales@lantronix.com](mailto:sales@lantronix.com)

## <span id="page-11-0"></span>**3.5 Hardware Identification Label**

Labels are present on the CPU board and the nano-ITX form-factor carrier board. The following information is conveyed on these two boards:

CPU board (SOM):

- Serial Number
- WiFi MAC address

Refer to <http://tech.intrinsyc.com/projects/serialnumber/wiki> for more details about locating the serial number, as this will be needed to register the development kit. To register a development kit, please visit: <https://tech.intrinsyc.com/account/register>

**Note:** Please retain the SOM and carrier board serial number for warranty purposes.

#### <span id="page-11-1"></span>**3.6 Getting Started**

The instruction in this section explains how to setup the Open-Q 2100 Development Kit.

#### <span id="page-12-0"></span>**3.6.1 Default DIP switch settings**

The DIP switch S3400 and S1700 is by default set to **OFF** positions. This setting corresponds to HDMI display selected, SMB charger enabled, USB forced boot disabled and eMMC boot option selected. See section [3.9.1](#page-20-0) and [3.9.2](#page-21-0) for other DIP switch settings. Cable connections and DIP switch positions are shown in figure below:

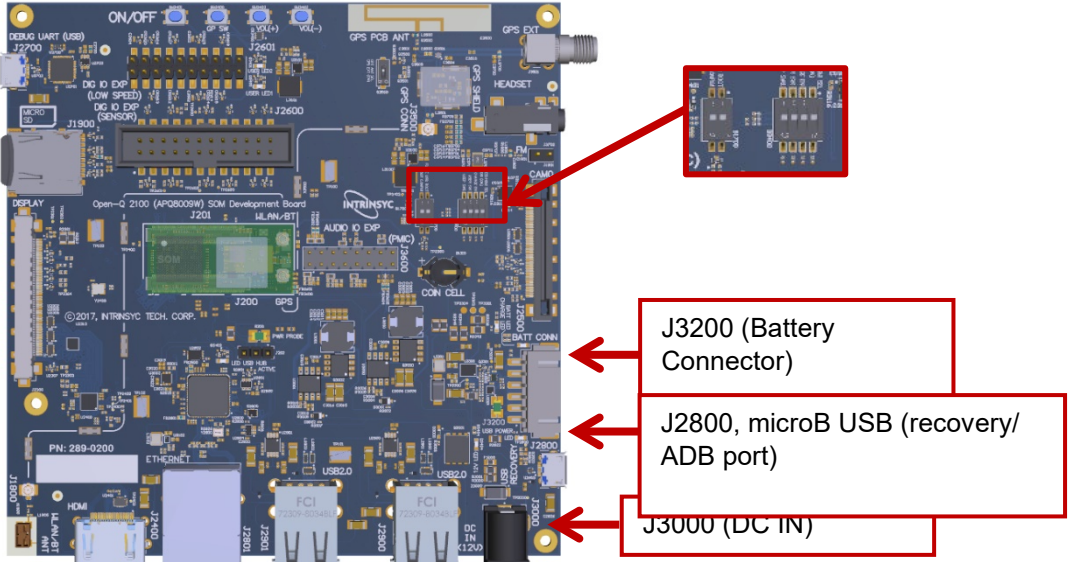

**Figure 2 Cable connection and DIP switches on the Open-Q 2100 Dev kit**

#### <span id="page-12-1"></span>**3.6.2 Powering up the Open-Q 2100 Development Kit**

To power-up the board, perform the following steps below:

- 1. At a static-safe workstation, remove the development kit board carefully from the anti-static bag.
- 2. Connect the HDMI output from the development kit to a display.
- 3. Connect the Power Adapter to the 12V DC Jack and then press and hold the power button until you see the Lantronix logo appear on the display (~3 seconds).
- 4. Plug in a USB mouse to navigate the UI on the HDMI display.
- 5. If connecting the "Recovery USB" port to a PC for ADB access, make sure to connect this only after the 12V power adapter is connected. Also note that when using the Recovery USB port, the host USB ports and Ethernet port are disabled.

#### <span id="page-12-2"></span>WARNING!

The above steps should be followed in exact sequence when battery is not connected to the Dev Kit. Failing to do so prevents system from booting. If a battery is not connected, the user has to always plug in the 12V power source before the USB ADB cable is plugged in.

#### **Changing Display Output**

The Open-Q 2100 Dev Kit is shipped pre-configured to HDMI display. If you need to change the display output between LCD and HDMI, use the following commands to switch the display. Note that you also must switch the HDMI/DSI select DIP switch.

#### **For OSD LCD display**

```
adb reboot bootloader
fastboot oem select-display-panel osd_disp_fwvga_video
fastboot reboot
```
Switch the HDMI/DSI select switch (S3400-1) to ON to route display signals to the LCD panel. See section [3.9.1.](#page-20-0)

#### **For HDMI 720p mode**

adb reboot bootloader fastboot oem select-display-panel adv7533\_720p fastboot reboot

Switch the HDMI/DSI select switch (S3400-1) to OFF to route display signals to the DSI-HDMI bridge chip. See section [3.9.1.](#page-20-0)

Please, note that once <fastboot oem> feature is used it will be the only way to switch between HDMI and LCD modes unless the device is re-flashed.

#### <span id="page-13-0"></span>**3.7 System Block Diagram**

The Open-Q 2100 SOM development platform consists of three major components

- o Open-Q 2100 SOM
- o Carrier board for I/O and connecting with external peripherals

o Display Adapter Board (optional accessory)

The following diagram explains the interconnectivity and peripherals on the development kit.

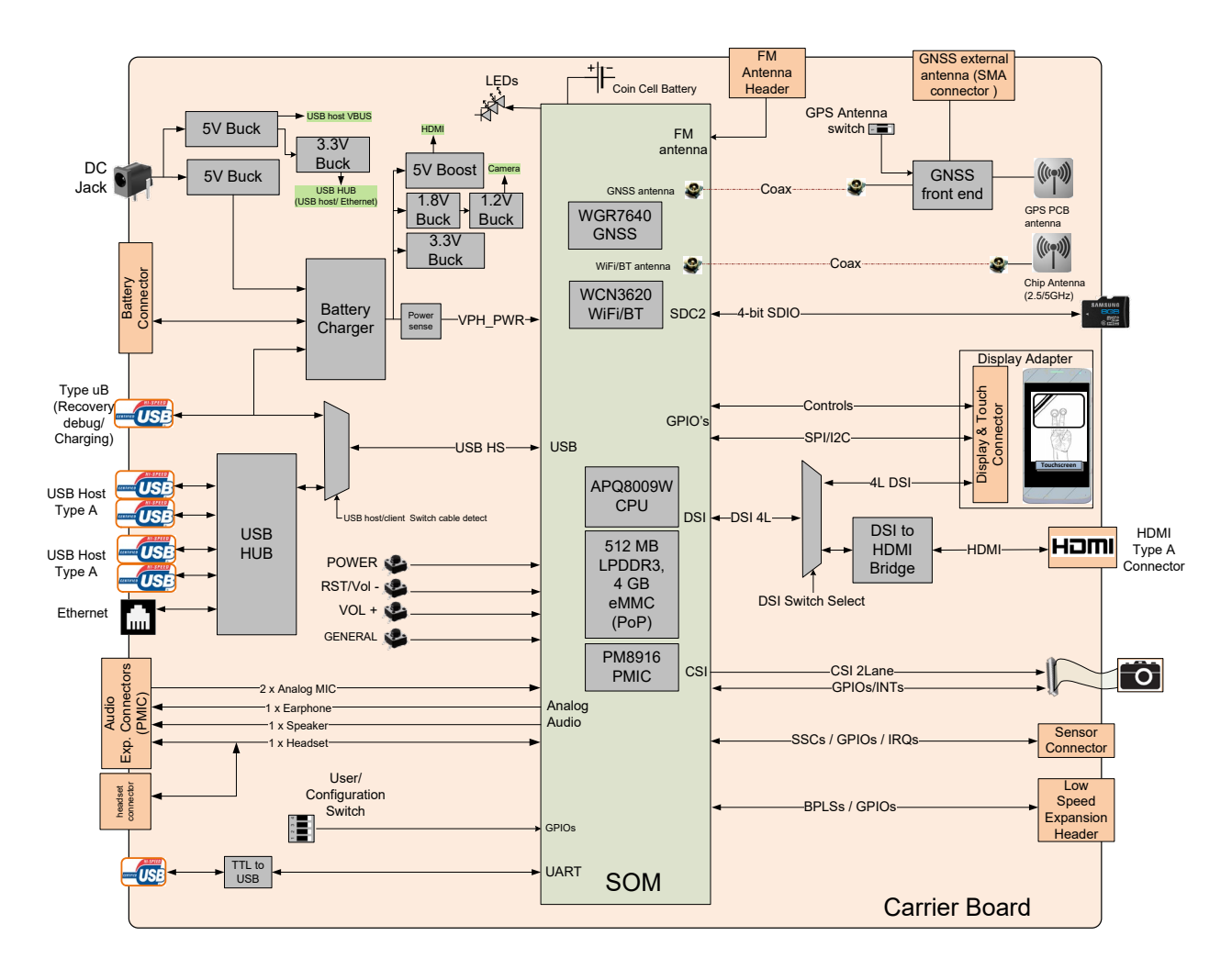

<span id="page-14-0"></span>**Figure 3 Open-Q 2100 SOM + Carrier Board Block Diagram**

## <span id="page-15-0"></span>**3.8 Open-Q 2100 SOM**

The SOM provides the basic common set of features with minimal integration efforts for end users. It contains the following:

- Qualcomm™ 2100 Series (APQ8009W) main application processor
- LPDDR3 up to 533MHz 512MB RAM (POP)
- 4GB eMMC flash memory (POP)
- PM8916-1 PMIC for Peripheral LDOs, Boost Regulators
- WCN3620 Wi-Fi + BT combo chip
- GNSS Receiver (GPS, GLONASS, COMPASS)

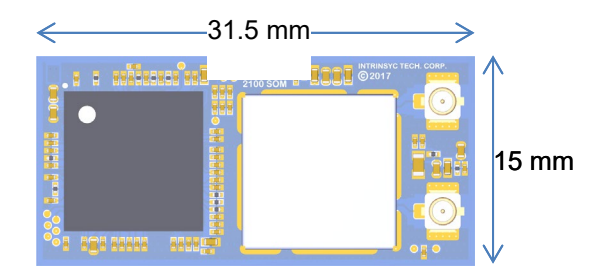

#### **Figure 4 Open-Q 2100 SOM**

#### <span id="page-15-4"></span><span id="page-15-3"></span><span id="page-15-1"></span>**3.8.1 SOM Mechanical Properties**

#### *Table 3.8-1 Open-Q 2100 SOM Hardware Features*

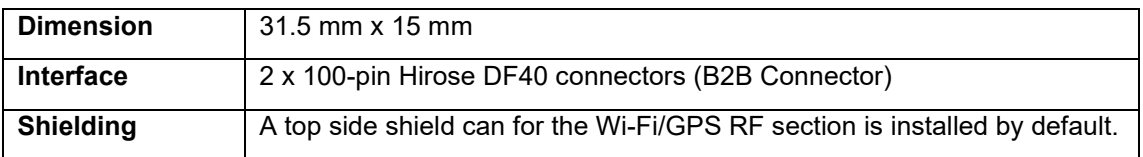

#### <span id="page-15-2"></span>**3.8.2 SOM Block Diagram**

The Open-Q 2100 SOM measuring 31.5mm x 15mm is where all the processing occurs. It is connected to the carrier board via two 100 pin Hirose DF40 connectors. The purpose of these connectors is to bring out essential signals such that other peripherals can be connected to the platform.

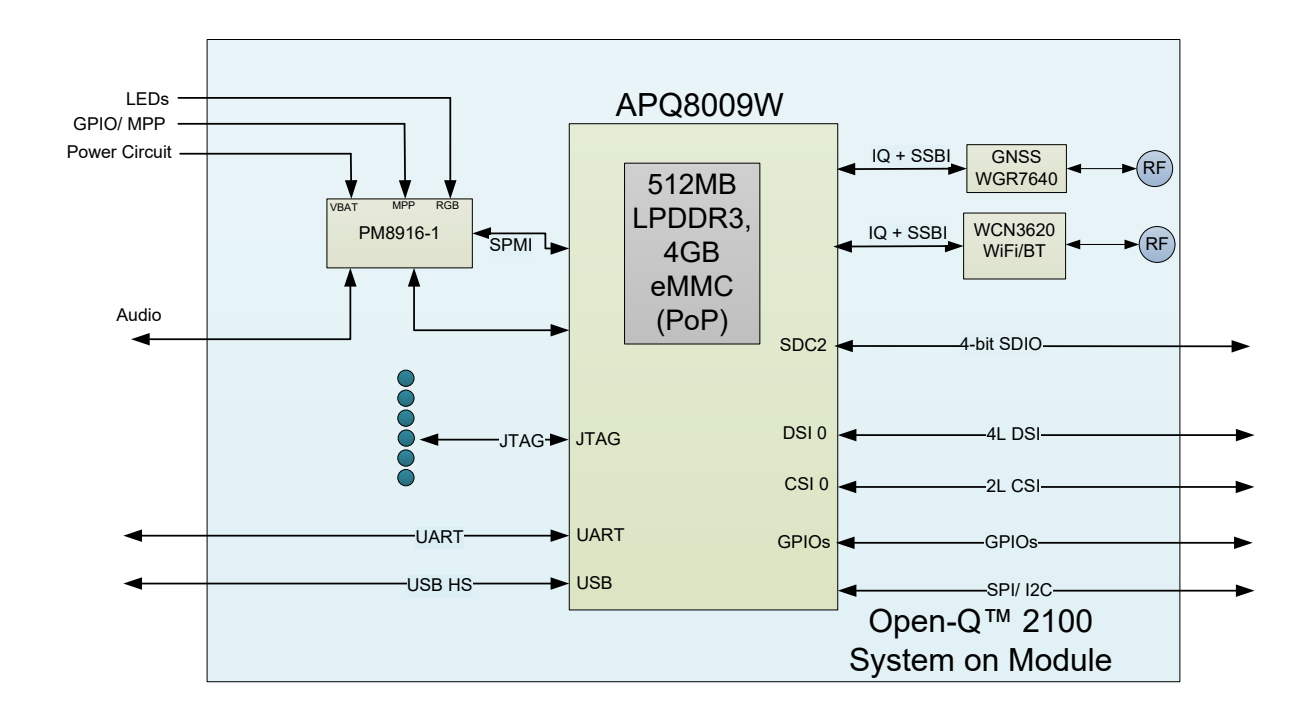

#### **Figure 5 SOM Block Diagram**

#### <span id="page-16-1"></span><span id="page-16-0"></span>**3.8.3 Hardware Specification**

The Open-Q 2100 SOM platform encompasses the following hardware features:

<span id="page-16-2"></span>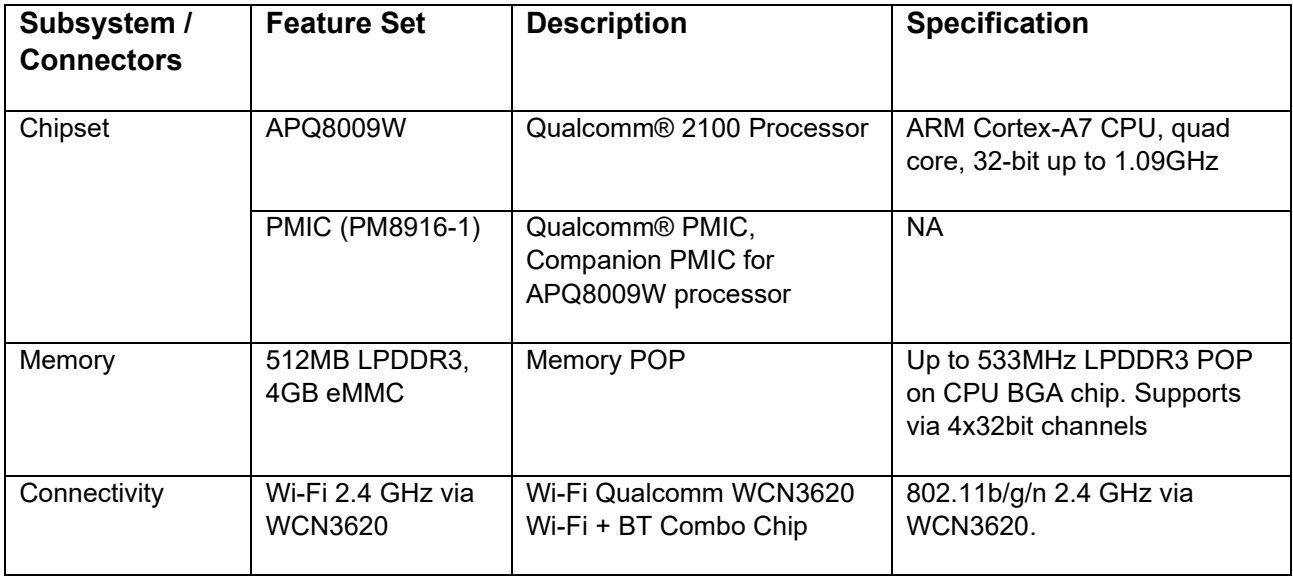

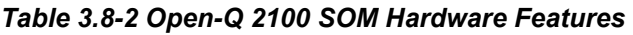

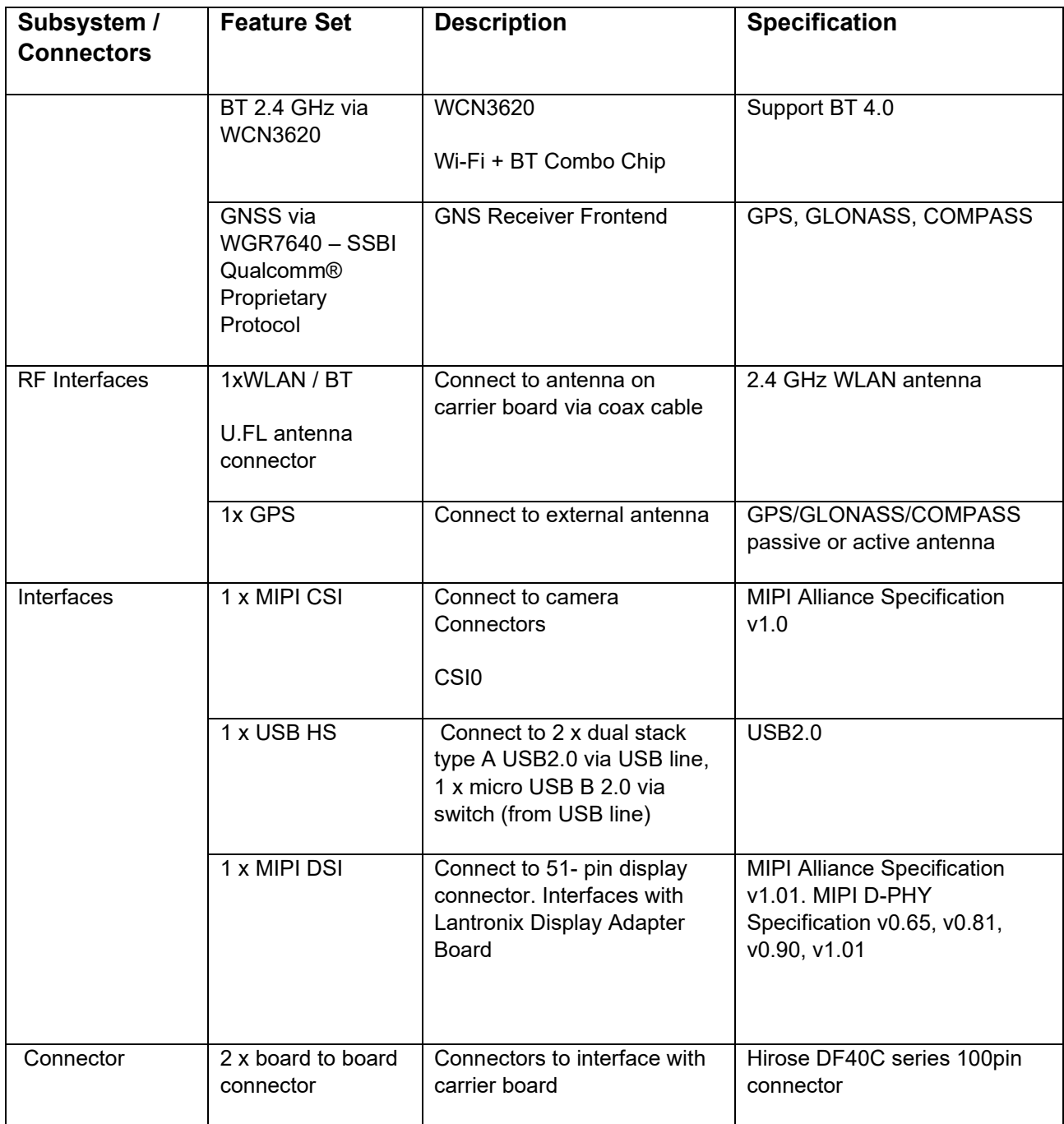

#### <span id="page-18-0"></span>**3.8.4 SOM RF Specification for WIFI, BT, GNSS**

The SOM includes the following radio interfaces:

- $\circ$  Wi-Fi + BT: Antenna 1
- o GNSS: Antenna 2

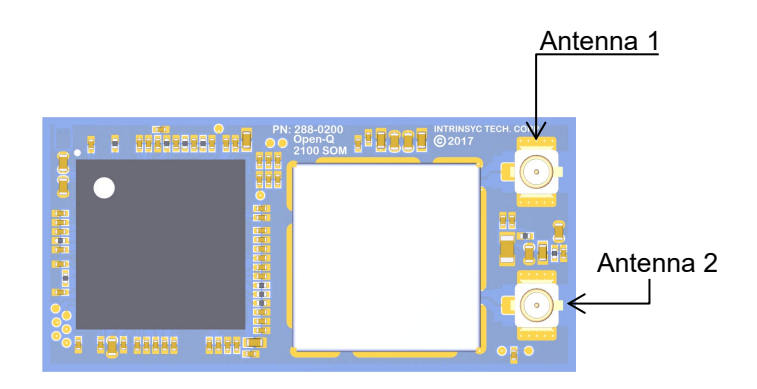

#### **Figure 6 Open-Q 2100 SOM Antenna locations**

**Antenna 1**: Antenna 1 is used for providing Wi-Fi and Bluetooth connectivity to WCN3620. This antenna is meant to be connected to the carrier board via a coaxial cable or to an external antenna. The WCN3620 requires an antenna to be connected here for correct operation.

For details on connecting the Wi-Fi module to the on-board PCB antennas on the carrier board, refer to section [3.9.11 below.](#page-32-1)

**Antenna 2:** Antenna 2 is for the GNSS receiver. This antenna is meant to be connected to the carrier board via a coaxial cable or to an external antenna. The carrier board includes a GNSS PCB antenna and option to use an external GNSS antenna via SMA connector. A passive or an active antenna may be used and a 2.7V bias is provided on the antenna input for powering an active antenna.

The operating frequencies for WGR7640 are:

GPS: 1574.42 MHz – 1576.42 MHz

GLONASS: 1598 MHz to 1606 MHz

## <span id="page-19-0"></span>**3.9 Open-Q 2100 SOM Carrier Board**

The Open-Q 2100 SOM Carrier board is a nano-ITX form factor board with various connectors used for connecting different peripherals. The following are the mechanical properties of the carrier board:

<span id="page-19-2"></span>

| <b>Dimensions</b> | 120mm x 120mm                                                    |
|-------------------|------------------------------------------------------------------|
| Form Factor       | nano-ITX                                                         |
| Major Interfaces  | SOM: 2 x 100-pin Hirose DF40 connectors (B2B Connector)          |
|                   | Display: 51 pin JAE (JF08 series) connector                      |
|                   | Camera: 41 pin JAE (JF08 series) connector                       |
|                   | See section 3.9.3 for details regarding carrier board interfaces |

*Table 3.9-1 Open-Q 2100 SOM Carrier Board Mechanical Properties*

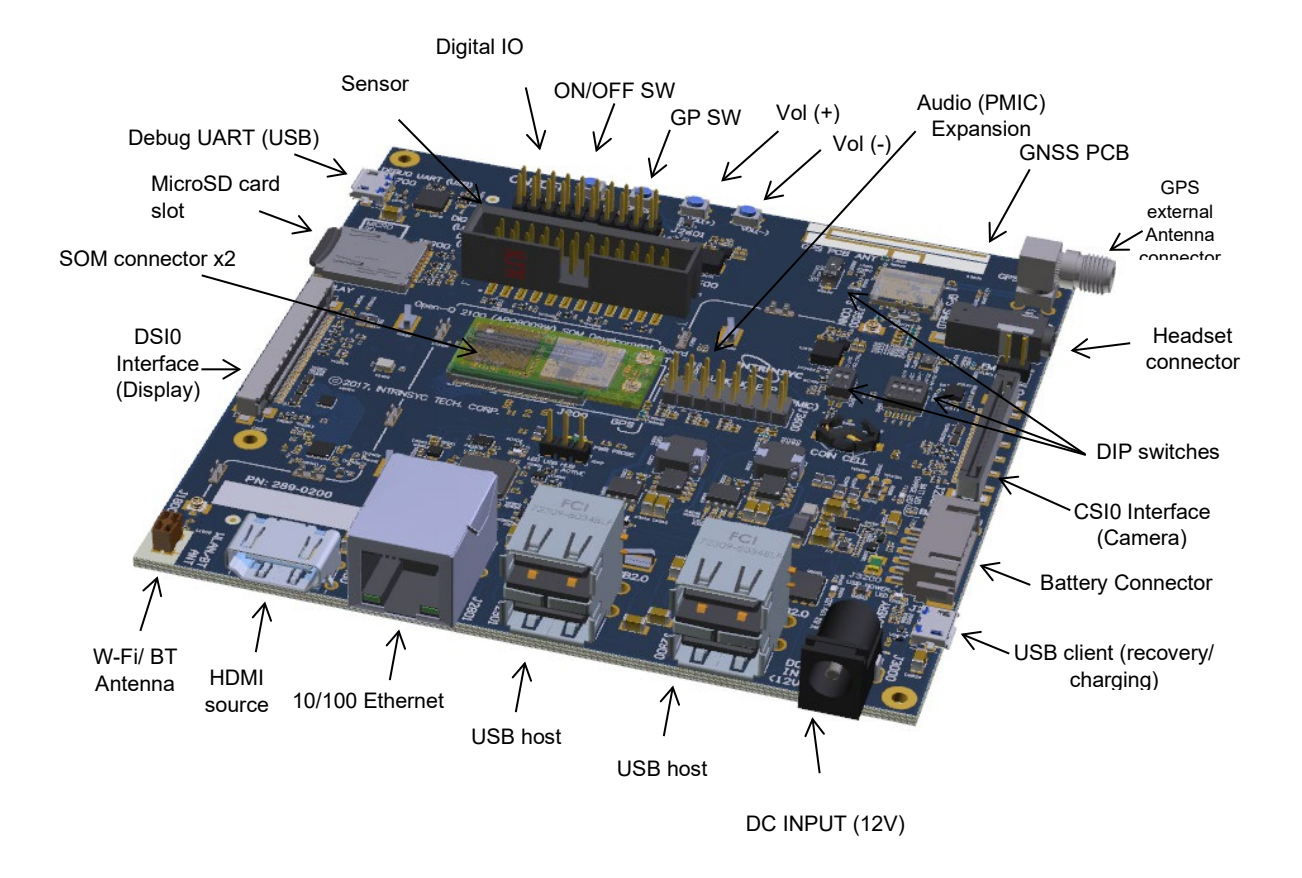

<span id="page-19-1"></span>**Figure 7 Open-Q 2100 Carrier Board**

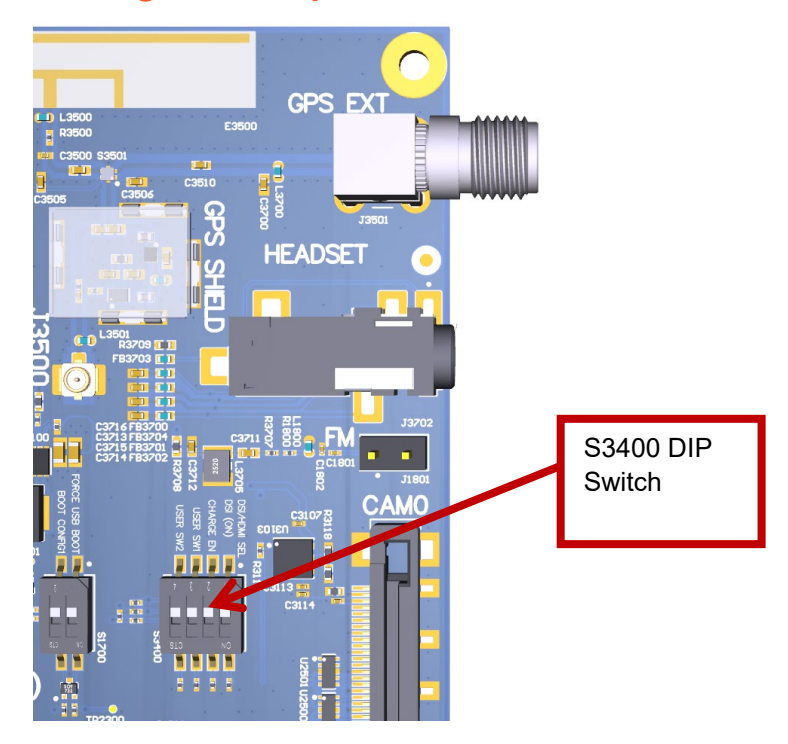

## <span id="page-20-0"></span>**3.9.1 Dip switch S3400 Configuration Options**

**Figure 8 S3400 DIP switch**

<span id="page-20-1"></span>There is a DIP switch S3400 on the top side of the Open-Q 2100 SOM carrier board. The 4-bit switch allows the user to control the system configuration. Table 3.9-2 below outlines the pin outs and connections of this DIP switches.

<span id="page-20-2"></span>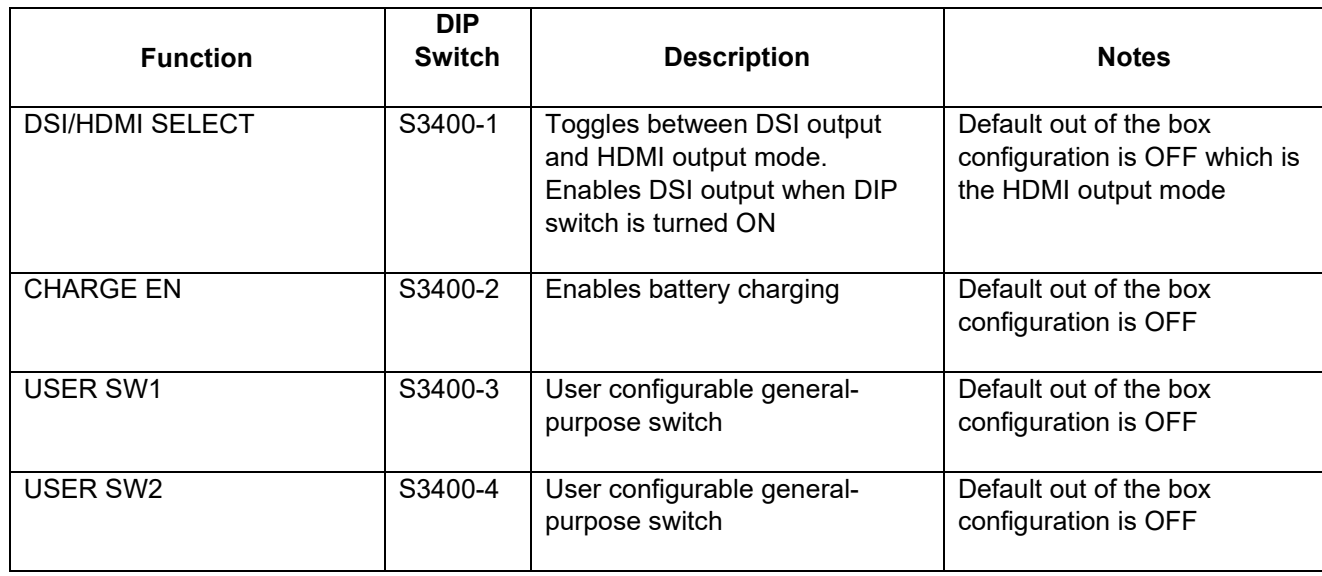

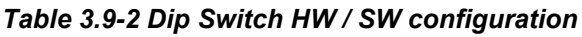

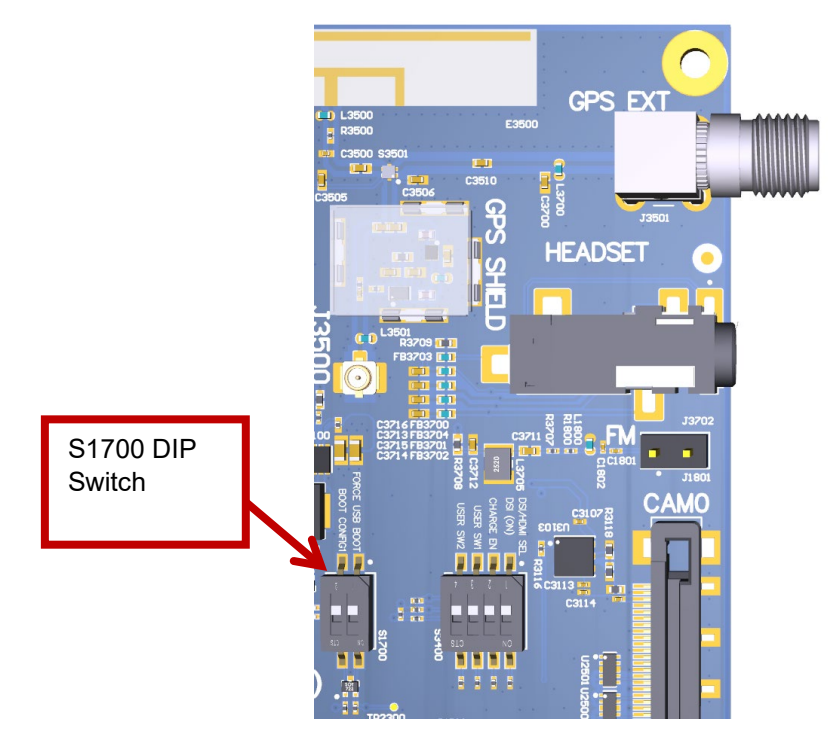

## <span id="page-21-0"></span>**3.9.2 Dip switch S1700 Configuration Options**

#### **Figure 9 S1700 DIP switch**

<span id="page-21-1"></span>There is a DIP switch S1700 on the top side of the Open-Q 2100 SOM Carrier Board. The 2-bit switch allows the user to control the system configuration and boot option. Table 3.9-3 below outlines the pin outs and connections of this DIP switches.

<span id="page-22-1"></span>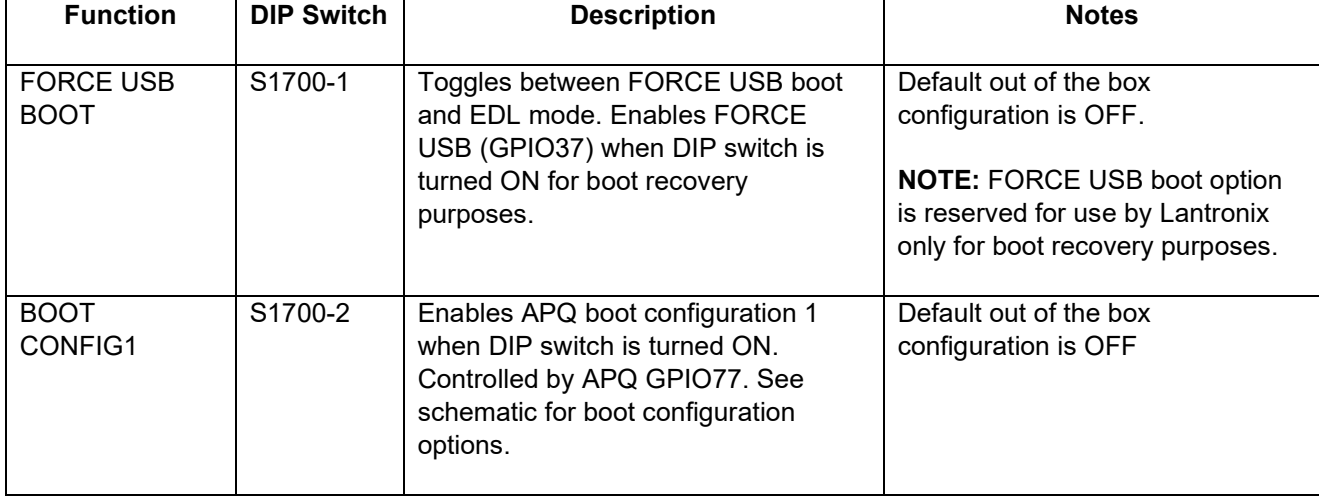

#### *Table 3.9-3 Dip Switch HW / SW configuration*

**Warning!** Before making any changes to the dip switch, make sure to note down the previous configuration. The default switch settings are above.

#### <span id="page-22-0"></span>**3.9.3 Carrier Board Expansion Connectors**

The following table lists the connectors, expansions and their usages on the carrier board:

<span id="page-22-2"></span>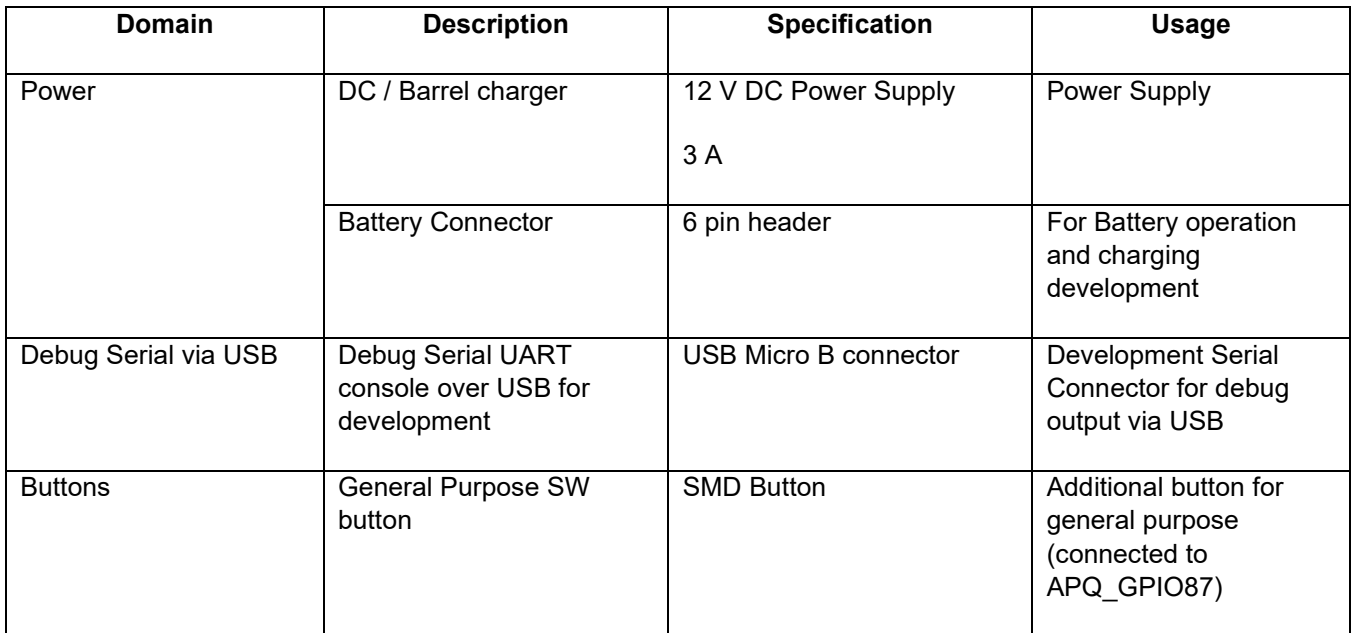

#### *Table 3.9-4 Carrier Board Expansion Options and Usage*

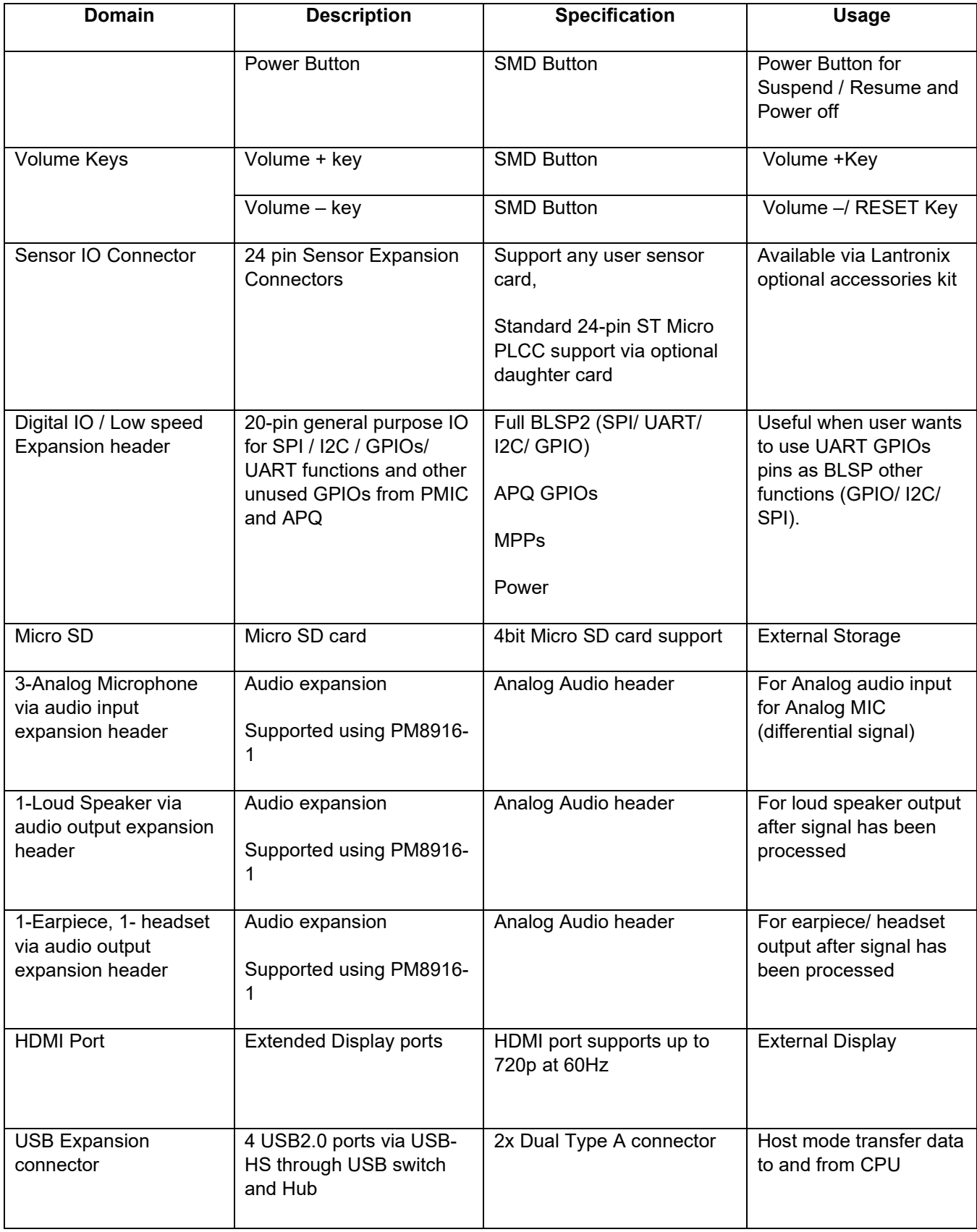

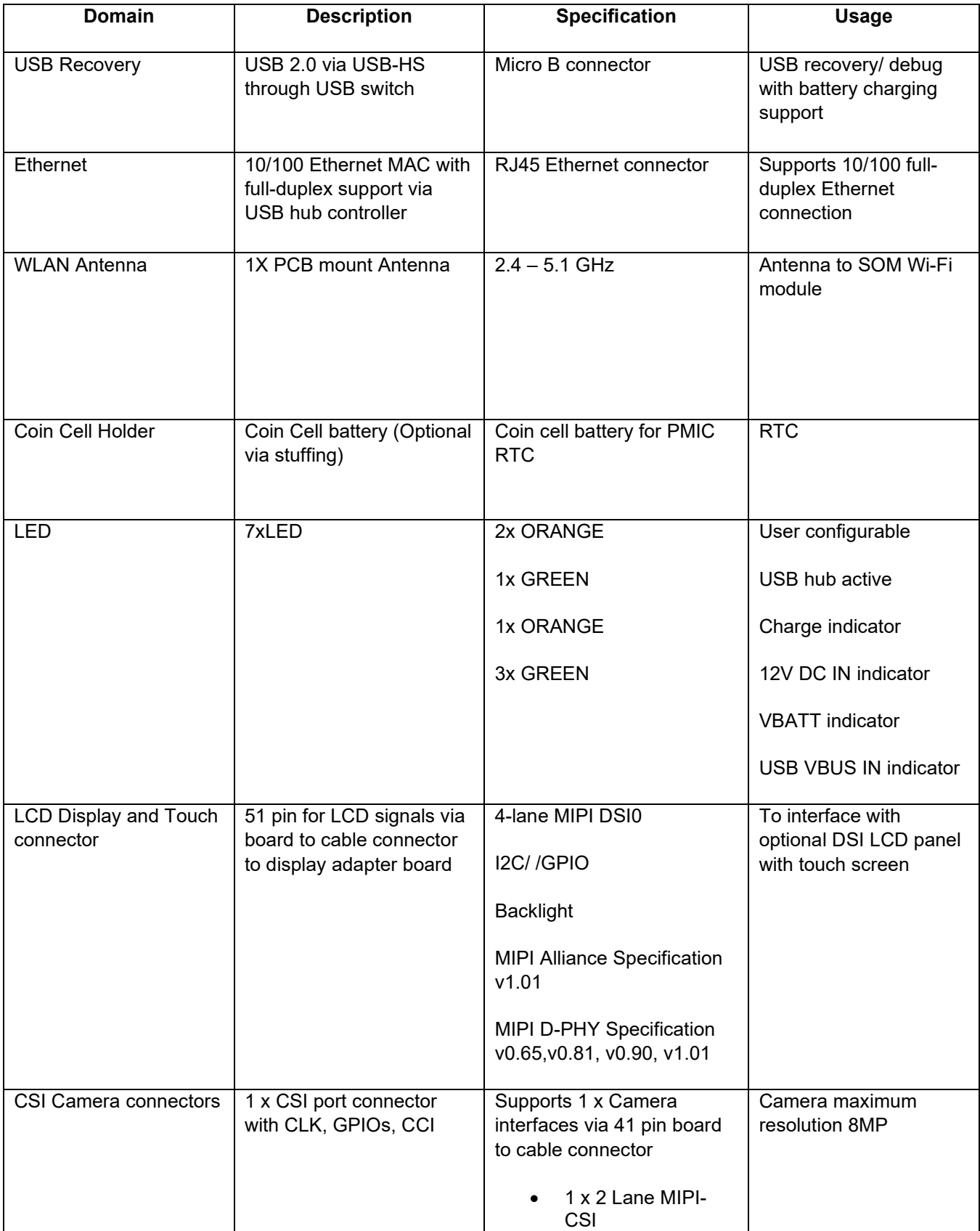

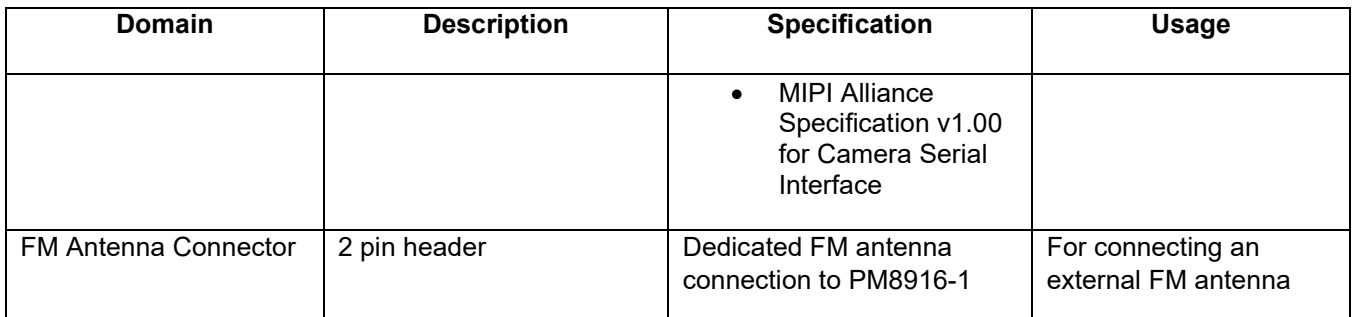

The sections below will provide detailed information on each expansion header and connector on the carrier board. The information listed below is of particular use for those who want to interface other external hardware devices with the Open-Q 2100 SOM. Before connecting anything to the development kit, please ensure the device meets the specific hardware requirements of the processor.

#### <span id="page-25-0"></span>**3.9.4 DC Power Input J3000**

The Open-Q 2100 Development Kit power source connects to the 12V DC power supply jack J3000. Starting from the power jack, the 12V power supply branches off into different voltage rails via step down converters on the carrier board and PMIC on the SOM. The SOM is powered by 3.7V via a Qualcomm battery charger U3300 on the carrier board. To ensure the SOM is getting powered correctly, the user can monitor the voltage going into the SOM via test point TP3301.

<span id="page-25-1"></span>![](_page_25_Picture_5.jpeg)

**Figure 10 J3000 12V DC Power Jack**

![](_page_26_Picture_1.jpeg)

**Figure 11 TP3301 to measure VPH\_PWR**

#### <span id="page-26-1"></span><span id="page-26-0"></span>**3.9.5 Battery Header J3200**

![](_page_26_Picture_4.jpeg)

**Figure 12 J3200 Battery Header**

<span id="page-26-2"></span>The Open-Q 2100 Development Kit platform can also power the SOM with a single cell Lithium-Ion Polymer (LiPo) battery pack which connects to header J3200. The purpose of this header is to be used by the end user to develop a battery charging solution, including battery characterization. Lantronix recommends using the AA Portable Power Corp's CU-J479-V2 / 1ICP7/55/85 Lithium ion battery pack. This is a single cell pack with a nominal voltage of 3.7V and a capacity of 3200mAh (11.8 Wh, 5A rate). If user intends to use a different battery, please note the pin outs on this battery header.

<span id="page-27-2"></span>![](_page_27_Picture_185.jpeg)

#### *Table 3.9-5 Battery Connector Header J3200 Pin out*

Note that when the dev kit is powered from the battery only, the following carrier board features are nonfunction – the USB host ports, Ethernet port.

When a battery is not in use, the SMB1357 battery charger U3300 supplies power from the 12V input to the SOM.

#### <span id="page-27-0"></span>**3.9.6 Debug Serial UART over USB J2700**

![](_page_27_Picture_6.jpeg)

**Figure 13 J2700 Debug UART over USB**

<span id="page-27-1"></span>The UART connection used on the Open-Q 2100 SOM is a USB micro B connector (J2700). This debug UART is available over USB via the FTDI FT232RQ chip on the carrier board. To get the serial terminal working with a PC, user needs to ensure that the appropriate FTDI drivers are installed.

![](_page_28_Picture_1.jpeg)

## <span id="page-28-0"></span>**3.9.7 Sensor IO Expansion Header J2600**

**Figure 14 J2600 Sensor Expansion Header**

<span id="page-28-1"></span>The sensor expansion header J2600 allows for a 24-pin connection to an optional sensor board. If user application does not require a sensor, then this header can be used for other applications that require I2C or GPIO input and output connections.

Following is the pin breakout for sensor expansion header J2600.

![](_page_28_Picture_195.jpeg)

<span id="page-28-2"></span>![](_page_28_Picture_196.jpeg)

![](_page_29_Picture_298.jpeg)

In summary, if sensor application is not needed, this expansion header can provide two BLSP1 (BIT0 and BIT 1), full BLSP3 for UART/ SPI/ I2C. Please refer to the schematic and consider the power before connecting anything to this header.

![](_page_30_Picture_1.jpeg)

#### <span id="page-30-0"></span>**3.9.8 Digital IO (Low Speed) expansion header J2601**

**Figure 15 J2601 Digital IO (low speed) expansion header**

<span id="page-30-1"></span>Digital IO (low speed) expansion header J2601 is a 20-pin connector that provides access to BLSP2/ BLSP1 signals. It is ideally used for connecting external peripherals such as microcontrollers and any other devices that are based on I2C, SPI, UART and GPIO. Please refer to the SOM carrier board schematic for the level shifter, target voltage and current rating depending on stuffing option. The header supports 1.8V, 2.7V and 3.3V power supplies. All signals are referenced to 1.8V rail. The following are the detailed pin out information for digital IO (low speed) header J2601.

<span id="page-30-2"></span>![](_page_30_Picture_271.jpeg)

#### *Table 3.9-7 Digital IO (low speed) Expansion Header J2601 Pin out*

![](_page_31_Picture_265.jpeg)

### <span id="page-31-0"></span>**3.9.9 Audio IO Expansion (PMIC) Header J3600**

![](_page_31_Picture_3.jpeg)

#### **Figure 16 J3600 Audio IO Expansion Header**

<span id="page-31-1"></span>This expansion header provides the following audio inputs and outputs:

- 1. 3 analog mics (including mic in headset)
- 2. 1 Earphone out
- 3. 1 Headset out (Optional)
- 4. 1 Speaker out
- 5. Voltage rails/ reference to support analog

The table below outlines the pin out information of the audio inputs expansion header J3600:

![](_page_31_Picture_266.jpeg)

<span id="page-31-2"></span>![](_page_31_Picture_267.jpeg)

![](_page_32_Picture_231.jpeg)

**Note:** The headset interfaces are option on the header J3600. Please refer to the carrier board schematic for appropriate resistor stuffing necessary to route headset signals to this header.

#### <span id="page-32-0"></span>**3.9.10 Headset jack J3702**

![](_page_32_Picture_4.jpeg)

**Figure 17 J3702 Audio Line Out Jack**

<span id="page-32-2"></span>This 3.5mm jack provides the following audio input/outputs:

- 1. 1 x stereo outputs
- 2. 1x headset mic
- 3. Headset detect

#### <span id="page-32-1"></span>**3.9.11 On Board PCB mount WLAN Antenna**

The Open-Q 2100 SOM carrier board has one on-board WLAN PCB mount antenna that connects to the WCN3620 Wi-Fi module on the SOM via a coaxial cable that attaches to the U.FL receptacles. This antenna connects to the SOM in the following configuration:

![](_page_33_Picture_1.jpeg)

o J1800 on the carrier board connects to Antenna 1 on the SOM.

**Figure 18 On Board PCB mount antenna connection**

#### <span id="page-33-1"></span><span id="page-33-0"></span>**3.9.12 Open-Q 2100 Display**

The display output options for the Open-Q 2100 Development Kit consists of:

- An HDMI type A connector
	- o HDMI (720p 60Hz)
- A 51-pin display connector J2300 that supports:
	- o Single DSI DPHY 0.9 (up to 720p at 60 fps)
	- o Touch screen capacitive panel via I2C, and interrupts
- o Backlight LED
	- Can support external backlight driver control and power
	- **PM8916-1 backlight driver supports two LED strings of up to 20mA each**

The Open-Q 2100 Development Kit platform can support the following display combinations:

![](_page_34_Picture_168.jpeg)

#### <span id="page-34-0"></span>**3.9.13 HDMI Connector J2400**

![](_page_34_Picture_7.jpeg)

**Figure 19 HDMI Type A Connector**

<span id="page-34-2"></span>The on-board HDMI type A connector enables the Open-Q 2100 SOM development platform to connect to an external HDMI monitor/ television via an HDMI cable. As part of a new feature, the Qualcomm® 2100 Series (APQ8009W) can now support up to 720p HD (1280 x 720 at 60fps)

Please note that the Open-Q 2100 Development Kit is for evaluation purposes only and may not be HDMI compliant.

#### <span id="page-34-1"></span>**3.9.14 Display Connector J2300**

![](_page_34_Picture_12.jpeg)

**Figure 20 51-Pin Display Connector**

<span id="page-34-3"></span>The 51-pin display connector provides the following features/ pin-outs that enable the development kit to connect to a MIPI DSI panel/ device:

Note: Please refer to the carrier board schematic and display board tech note when designing a custom display board.

- DSI
	- $\circ$  1 x 4 lane DSI
- **Backlight** 
	- o Built-in backlight WLED driver on PM8916-1
	- o Primary external backlight (BL0)
		- **Backlight control signals**
		- **External Power**
- Additional GPIOs for general purposes available
- **Touch Panel** 
	- o Supports one touch screen controller
	- o Supports I2C via BLSP5

#### Power specifications

The display connector supports the following power domains:

![](_page_35_Picture_201.jpeg)

The Lantronix Display (Open-Q 210x LCD part number: QC-DB-J00005 ) is an additional display accessory that can be used with the display connector J2400 on the carrier board. Please use 51position flex cable from JAE (JF08 series) to connect display board and carrier board. This board allows users to interface with the development kit via the LCD that comes preinstalled on the display board. The following figure illustrates the interfacing connectors on the display board.

**Note:** The display board comes as an additional add-on to the Open-Q 2100 Development Kit. To purchase this, please visit [http://shop.intrinsyc.com](http://shop.intrinsyc.com/) or contact Lantronix at [sales@lantronix.com](mailto:sales@lantronix.com) for details.

J400, Display connection to the carrier board

![](_page_36_Figure_1.jpeg)

<span id="page-36-0"></span>**Figure 21 Display Board**

#### **Connecting the Display Board to the Development Kit**

This configuration allows the user to use the LCD display that comes with the display adaptor board. As shown in the picture below, the MIPI DSI0 lines, which come from the 51-pin JF08 connector, directly connects to the LCD panel via flex cable (part number: JF08R0R051020MA). See the section below for more details on this LCD panel. It is important to note that connector J400 on the display board needs to connect to J2300 on the carrier board for this configuration to work.

![](_page_37_Picture_3.jpeg)

<span id="page-37-0"></span>Display Board **Carrier board** Carrier board

![](_page_37_Figure_6.jpeg)

#### **3.9.14.1 LCD display panel**

The LCD panel comes preinstalled on the Lantronix Open-Q display adaptor board (P/N# QC-DB-J00005). Below are the Panel specifications:

- **Resolution:** 480x854
- **LCD Type:** IPS
- PCAP touch panel with cover glass
- **No of Lanes:** 1 x 2 lane MIPI DSI interface via Display Board.
- **Diagonal Length**: 4.5"
- Contact [sales@lantronix.com](mailto:sales@lantronix.com) for more information

Note: The display above when mounted on the Lantronix Open-Q Display Adapter is meant to work with the carrier board. Altering the use of this LCD panel is not recommended.

#### <span id="page-38-0"></span>**3.9.15 Camera Connector J2500**

The Open-Q 2100 Development Kit supports one 2-lane MIPI CSI camera interfaces via a JAE 41-pin connector.

The following are some features of the camera connectors:

- 1 x 2 lane MIPI CSI signals
- I2C control (CCI0)
- Camera CSI connector is on the carrier board edge
- Self-regulated camera modules can be powered with 3.3V power (SBC\_VREG\_3P3)
- Uses JAE FI-RE41S-VF connector for exposing MIPI, CLK, GPIOs and Power rails.
- Please use JAE FI-RE41S-HF and corresponding cable to mate with the camera connectors on the carrier board

![](_page_38_Picture_19.jpeg)

**Figure 23 J2500 Camera Connector**

<span id="page-38-1"></span>The figure above shows the MIPI CAM0 (J2500) connector.

<span id="page-38-2"></span>The table below outlines the pin outs of the connector

*Table 3.9-9 MIPI CSI Camera Connector J2500 Pin out*

![](_page_39_Picture_240.jpeg)

![](_page_40_Picture_147.jpeg)

**Note:** A 41-pin cable assembly from JAE Electronics (part number JF08R0R041020MA) can be used to connect camera board and carrier camera connector.

#### <span id="page-41-0"></span>**3.9.16 USB 2.0 Client Port J2800**

![](_page_41_Picture_2.jpeg)

**Figure 24 J2800 USB2.0 for ADB**

<span id="page-41-2"></span>J2800 allows the development kit to communicate with a host PC using the Android Debug Bridge (ADB). This port is a client mode port only. This port is also used for charging battery.

#### <span id="page-41-1"></span>**3.9.17 USB 2.0 host interface**

![](_page_41_Picture_6.jpeg)

**Figure 25 J2900 and J2901 USB2.0 Host Ports**

<span id="page-41-3"></span>J2900 and J2901 allow the development kit to communicate as a High-speed host. These are dual stacked USB2.0 Type-A connectors. Make sure USB client port (J2800) is not in use when USB 2.0 host interface is active. The USB host ports/ Ethernet and USB client port are mutually exclusive.

#### <span id="page-42-0"></span>**3.9.18 Coin cell battery holder**

![](_page_42_Picture_2.jpeg)

**Figure 26 B1300 Coin cell holder**

<span id="page-42-3"></span>B1300 coin cell holder allows user to use ML614 Coin cell (Not shipped with the Open-Q 2100 Development kit) for supplying power to the SOM VCOIN power input.

#### <span id="page-42-1"></span>**3.9.19 FM connector J1801**

![](_page_42_Figure_6.jpeg)

**Figure 27 J1801 FM antenna connector**

<span id="page-42-4"></span>J1801 provides connection to the AC coupled FM antenna. The connector is standard 2.54mm pitch male header with two pins (Molex PN: 22-28-4360). The Pin 1 is the antenna input and pin 2 is ground.

#### <span id="page-42-2"></span>**3.9.20 Micro-SD card connector J1900**

![](_page_42_Picture_10.jpeg)

**Figure 28 J1900 micro-SD card connector**

<span id="page-42-5"></span>J1900 (Micro-SD card connector) provides 4-bit secure digital (SD) 3.0 interface for external storage.

#### <span id="page-43-0"></span>**3.9.21 Ethernet connector J2801**

![](_page_43_Picture_2.jpeg)

**Figure 29 J2801 Ethernet connector**

<span id="page-43-2"></span>J2801 (Ethernet connector) provides 10/100 Ethernet connectivity to the Open-Q 2100 Development kit via LAN9514 USB-to-Ethernet Hub. Please note that the USB hub and Ethernet features is not available when micro-B USB cable is plugged in the ADB (Recovery) J2800 port.

#### <span id="page-43-1"></span>**3.9.22 Power probe J202**

![](_page_43_Picture_6.jpeg)

*Figure 30 J202 Power probe connector*

<span id="page-43-4"></span><span id="page-43-3"></span>J202 (Power probe connector) provides method of measuring power consumption of Open-Q 2100 SOM. The 0.01R sense resistor is placed in series on the VPH\_PWR rail to provide method of current consumption measurement. The pin configuration of three pin header is given in the table below:

![](_page_43_Picture_106.jpeg)

![](_page_43_Picture_107.jpeg)

### <span id="page-44-0"></span>**3.9.23 GNSS external antenna connector J3501**

![](_page_44_Picture_2.jpeg)

**Figure 31 J3501 GNSS external antenna connector**

<span id="page-44-1"></span>The Open-Q 2100 carrier board has both PCB antenna and external antenna connector (SMA). User can switch between PCB antenna and external antenna by using DIP switch S3500. The configuration of the DIP switch is given in the table below. A passive or an active antenna may be used as external antenna and a 2.7V bias is provided on the antenna input for powering an active antenna.

![](_page_44_Picture_89.jpeg)

<span id="page-44-2"></span>![](_page_44_Picture_90.jpeg)